## **5. BAB V**

## **IMPLEMENTASI DAN PENGUJIAN SISTEM**

#### **5.1 IMPLEMENTASI PROGRAM**

Implementasi program digunakan untuk menerapkan perancangan halaman yang ada pada program dimana implementasi ini juga menguji program yang dibuat telah sesuai dengan sistem yang dirancang sehingga program yang dibuat tidak terjadi kesalahan baik dari sisi sistem maupun dari sisi *coding*. Adapun implementasi sistem informasi penggajian karyawan pada PT. Kurnia Batanghari Berjaya Jambi yang dapat dijabarkan, antara lain :

1. Halaman Beranda

Halaman beranda menampilkan gambaran umum dari PT. Kurnia Batanghari Berjaya Jambi dan juga terdapat menu-menu. Gambar 5.1 beranda merupakan hasil implementasi dari rancangan pada gambar 4.28.

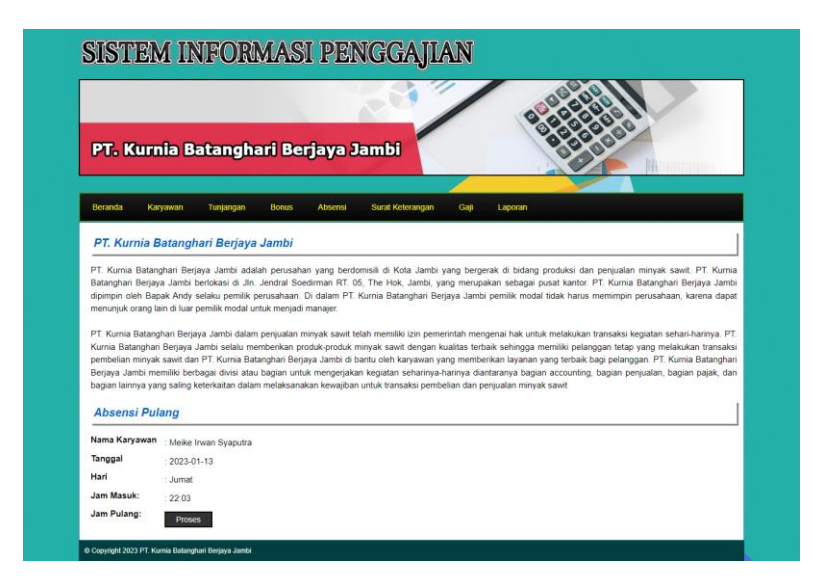

**Gambar 5.1 Halaman Beranda**

2. Halaman Lihat Jabatan

Halaman lihat jabatan menampilkan informasi mengenai data jabatan yang terdiri dari id jabatan, nama jabatan, gaji pokok, divisi dan aksi untuk mengubah dan menghapus data. Gambar 5.2 lihat jabatan merupakan hasil implementasi dari rancangan pada gambar 4.29.

|                |                      | PT. Kurnia Batanghari Berjaya Jambi  |                                     |                |                |
|----------------|----------------------|--------------------------------------|-------------------------------------|----------------|----------------|
|                |                      |                                      |                                     |                |                |
| Beranda        | Karyawan             | Tunjangan<br>Bonus<br><b>Absensi</b> | Surat Keterangan<br>Gaji<br>Laporan |                |                |
|                | <b>Lihat Jabatan</b> |                                      |                                     |                |                |
| No.            | <b>ID Jabatan</b>    | Nama Jabatan                         | Gaji Pokok                          | <b>Divisi</b>  | Aksi           |
| $\overline{1}$ | JBTN-0006            | Admin Gudang                         | Rp. 2.698.940.00                    | Gudang         | $\oslash$      |
| $\overline{2}$ | JBTN-0002            | <b>Admin Pajak</b>                   | Rp. 2.972.192.00                    | Pajak          | $\oslash$      |
| 3              | JBTN-0004            | Admin Pembelian Tbs                  | Rp. 2.972.192,00                    | Pembelian      | $\circledcirc$ |
| $\overline{4}$ | JBTN-0005            | Admin Pembukuan                      | Rp. 2.972 192.00                    | Accounting     | $\oslash$      |
| 5              | JBTN-0017            | Admin Penjualan                      | Rp. 2.972.192.00                    | Sales          | $\circledcirc$ |
| 6              | <b>JBTN-0007</b>     | Admin Personalia                     | Rp. 2.698.940.00                    | Personalia     | $\circledcirc$ |
| $\overline{7}$ | JBTN-0010            | Admin Produksi                       | Rp. 2.698.940,00                    | Produksi       | $\circledcirc$ |
| $\,$ 8         | JBTN-0013            | Ka. Timbang                          | Rp. 2.698.940.00                    | Timbang        | $\oslash$      |
| $\theta$       | JBTN-0001            | Kasir                                | Rp. 2.972.192,00                    | Keuangan       | $\circledcirc$ |
| 10             | JBTN-0009            | Kepala Gudang                        | Ro. 2.698.940.00                    | Gudang         | $\circledcirc$ |
| 11             | JBTN-0016            | Mandor Bongkar                       | Rp. 2.698.940.00                    | Tenaga Bongkar | $\oslash$      |
| 12             | JBTN-0008            | Mandor Sortasi                       | Rp. 2.698.940.00                    | Sortasi        | $\odot$        |
| 13             | JBTN-0012            | Office Boy                           | Rp. 2.500.000,00                    | Office Boy     | $\circledcirc$ |
| 14             | JBTN-0011            | Opr.Timbangan                        | Rp. 2.698.940,00                    | Timbang        | $\oslash$      |
| 15             | JBTN-0018            | Pengawas                             | Rp. 2.800.000,00                    | Keamanan       | $\circledcirc$ |
| 16             | JBTN-0003            | Sales                                | Rp. 2.972.192.00                    | Penjualan      | $\circledcirc$ |
| 17             | JBTN-0014            | Sortasi                              | Rp. 2.698.940.00                    | Sortasi        | $\circledcirc$ |
|                | JBTN-0015            | Tenaga Bongkar                       | Rp. 2.267.110.00                    | Tenaga Bongkar | 00             |

**Gambar 5.2 Halaman Lihat Jabatan**

3. Halaman Lihat Karyawan

Halaman lihat karyawan menampilkan informasi mengenai data karyawan yang terdiri dari id karyawan, nama karyawan, telp, email, jabatan – divisi, bagian dan aksi untuk mengubah dan menghapus data. Gambar 5.3 lihat karyawan merupakan hasil implementasi dari rancangan pada gambar 4.30.

| Beranda        | Karyawan              | PT. Kurnia Batanghari Berjaya Jambi<br>Tunjangan<br><b>Bonus</b> | <b>Absensi</b> | Surat Keterangan<br>Gaji  | Laporan                         |               |                |
|----------------|-----------------------|------------------------------------------------------------------|----------------|---------------------------|---------------------------------|---------------|----------------|
|                | <b>Lihat Karyawan</b> |                                                                  |                |                           |                                 |               |                |
|                | Nama Karyawan:        |                                                                  | Cari           |                           |                                 |               |                |
| No.            | <b>ID Karyawan</b>    | Nama Karyawan                                                    | <b>Telp</b>    | Email                     | Jabatan - Divisi                | <b>Bagian</b> | Aksi           |
| $\mathbf{1}$   | KRYWN-019             | Aan Samsuri                                                      | 081366078921   | Samsuri.aan@yahoo.co.id   | Mandor Bongkar - Tenaga Bongkar | Karyawan      | $\oslash$ (ii) |
| $\overline{2}$ | KRYWN-007             | <b>Abdul Samat</b>                                               | 085289338712   | abdul.samat@gmail.com     | Sales - Penjualan               | Karyawan      | $\circledcirc$ |
| 3              | KRYWN-012             | Anggi Adi Negara                                                 | 089812786612   | AnggiNegara23@gmail.com   | Admin Pembukuan - Accounting    | Karyawan      | 00             |
| $\ddot{4}$     | <b>KRYWN-003</b>      | Arwan                                                            | 085390229211   | arwan23@gmail.com         | Sales - Penjualan               | Karyawan      | 00             |
| 5              | KRYWN-014             | Dani Sugiarto Pohan                                              | 081366522389   | Dani0989@gmail.com        | Opr.Timbangan - Timbang         | Karyawan      | 00             |
| 6              | KRYWN-004             | David                                                            | 081290719823   | David_David@gmail.com     | Admin Pembukuan - Accounting    | Karyawan      | 00             |
| $\overline{7}$ | KRYWN-011             | Delfina                                                          | 089678126809   | Dedelfina@gmail.com       | Admin Pembelian Tbs - Pembelian | Karyawan      | 00             |
| 8              | KRYWN-013             | Eriska Anitasari                                                 | 081344238907   | AnitaEriska@gmail.com     | Opr. Timbangan - Timbang        | Karyawan      | 00             |
| $\overline{9}$ | KRYWN-006             | Feri Saputra                                                     | 081278229012   | feri.saputra@gmail.com    | Sales - Penjualan               | Karyawan      | $\circledcirc$ |
| 10             | KRYWN-008             | Hadiyan                                                          | 081790227811   | Hadiyan04@gmail.com       | Admin Gudang - Gudang           | Karyawan      | 00             |
| 11             | KRYWN-017             | Hariadi                                                          | 08976778011    | Hariadiaria29@gmai.com    | Ka. Timbang - Timbang           | Karyawan      | 0 (i)          |
| 12             | KRYWN-005             | Hendrik Mareta Trihoni                                           | 08976566781    | Hendrik_Trihoni@gmail.com | Admin Produksi - Produksi       | Karyawan      | 00             |
| 13             | KRYWN-018             | Isamudin                                                         | 081254321910   | Isa, mudin@yahoo.com      | Sortasi - Sortasi               | Karyawan      | $\oslash$ (ii) |
| 14             | KRYWN-010             | Junika Endriyose                                                 | 081366523411   | Junikaend@gmail.com       | Kepala Gudang - Gudang          | Karyawan      | $\circledcirc$ |
| 15             | KRYWN-021             | M Isa                                                            | 08981240654    | Isa.M09@yahoo.co.id       | Pengawas - Keamanan             | Karyawan      | $\oslash$      |
| 16             | KRYWN-001             | Meike Irwan Syaputra                                             | 081298229122   | Irwan.meike\$@gmail.com   | Admin Personalia - Personalia   | Admin         | 00             |
| 17             | KRYWN-015             | Moch. Ihwani Baitur Rohman                                       | 08967234421    | Ihwan.ibaitur1@gmail.com  | Opr. Timbangan - Timbang        | Karyawan      | 00             |
| 18             | KRYWN-020             | Roma                                                             | 085266130989   | -@gmail.com               | Tenaga Bongkar - Tenaga Bongkar | Karyawan      | $\oslash$ (i)  |
| 19             | KRYWN-009             | Suavdi                                                           | 085266178613   | SSuaydii@gmail.com        | Mandor Sortasi - Sortasi        | Karyawan      | $\oslash$ (ii) |
|                | KRYWN-016             | Tin                                                              | 085266757721   | TTio.09@gmail.com         | Office Boy - Office Boy         | Karyawan      | 00             |

**Gambar 5.3 Halaman Lihat Karyawan**

4. Halaman Lihat Tunjangan

Halaman lihat tunjangan menampilkan informasi mengenai data tunjangan yang terdiri dari id tunjangan, jabatan – divisi, nama tunjangan, jumlah dan aksi untuk mengubah dan menghapus data. Gambar 5.4 lihat tunjangan merupakan hasil implementasi dari rancangan pada gambar 4.31.

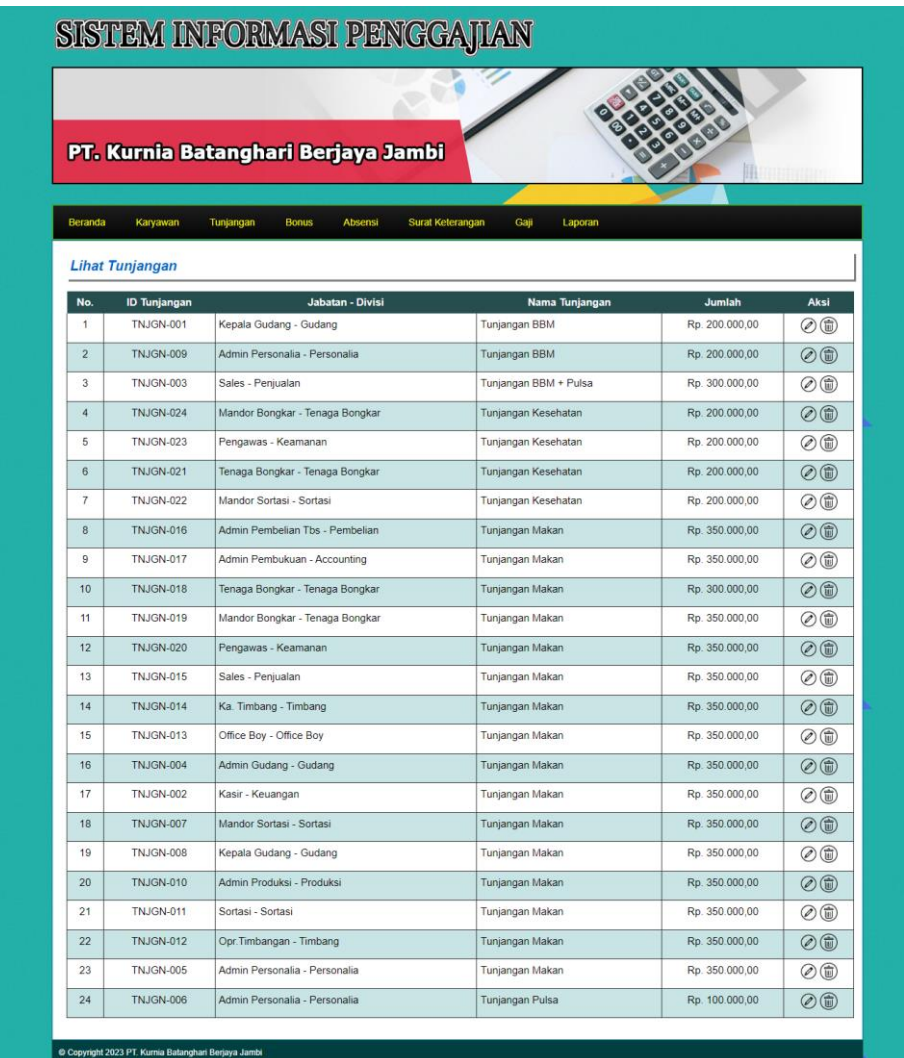

## **Gambar 5.4 Halaman Lihat Tunjangan**

5. Halaman Lihat Bonus

Halaman lihat bonus menampilkan informasi mengenai data bonus yang terdiri dari id bonus, nama bonus, jumlah dan aksi untuk mengubah dan menghapus data. Gambar 5.5 lihat bonus merupakan hasil implementasi dari rancangan pada gambar 4.32.

|                           |                       | PT. Kurnia Batanghari Berjaya Jambi                 |                |                |
|---------------------------|-----------------------|-----------------------------------------------------|----------------|----------------|
| Beranda                   | Karyawan<br>Tunjangan | Surat Keterangan<br><b>Bonus</b><br>Absensi<br>Gaji | Laporan        |                |
| <b>Lihat Bonus</b><br>No. | <b>ID Bonus</b>       | <b>Nama Bonus</b>                                   | Jumlah         | Aksi           |
|                           | BONUS-001             | Bonus Kerajinan                                     | Rp. 200.000.00 | $\circledcirc$ |
| $\overline{2}$            | <b>BONUS-004</b>      | Bonus Kinerja                                       | Rp. 500.000.00 | $\circledcirc$ |
| 3                         | <b>BONUS-002</b>      | Bonus Omset Penjualan                               | Rp. 800.000,00 | $\circledcirc$ |

**Gambar 5.5 Halaman Lihat Bonus**

6. Halaman Lihat Absensi

Halaman lihat absensi menampilkan informasi mengenai data absensi yang terdiri dari id absensi, tanggal absensi, hari, jam masuk, jam pulang, dan status. Gambar 5.6 lihat absensi merupakan hasil implementasi dari rancangan pada gambar 4.33.

|                    |                                      | PT. Kurnia Batanghari Berjaya Jambi |                  |                  |                   |                    |
|--------------------|--------------------------------------|-------------------------------------|------------------|------------------|-------------------|--------------------|
|                    |                                      |                                     |                  |                  |                   |                    |
| Beranda            | Karyawan<br>Tunjangan                | <b>Bonus</b><br>Absensi             | Surat Keterangan | Gaji<br>Laporan  |                   |                    |
|                    |                                      |                                     |                  |                  |                   |                    |
|                    | Absensi Karyawan Bulan 01 Tahun 2023 |                                     |                  |                  |                   |                    |
| <b>ID Karyawan</b> |                                      | KRYWN-001                           |                  |                  |                   |                    |
| Nama Karyawan      |                                      | Meike Irwan Syaputra                |                  |                  |                   |                    |
| Jabatan - Divisi   |                                      | Admin Personalia - Personalia       |                  |                  |                   |                    |
| No.                | <b>ID Absensi</b>                    | <b>Tanggal Absensi</b>              | Hari             | <b>Jam Masuk</b> | <b>Jam Pulang</b> | <b>Status</b>      |
| 1                  | ABSN-0016                            | 04-01-2023                          | Rabu             | 21:14            | 21:14             | Terlambat          |
| $\overline{2}$     | ABSN-0071                            | 05-01-2023                          | Kamis            | 07:54            | $\Omega$          | <b>Tepat Waktu</b> |
| 3                  | ABSN-0018                            | 06-01-2023                          | Jumat            | 17.38            | 21:00             | Terlambat          |
| $\overline{A}$     | ABSN-0019                            | 07-01-2023                          | Sabtu            | 07:49            | 17:00             | <b>Tepat Waktu</b> |
|                    | ABSN-0052                            | 09-01-2023                          | Senin            | 07.58            | $\Omega$          | Tepat Waktu        |
| 5                  |                                      |                                     |                  |                  |                   |                    |

**Gambar 5.6 Halaman Lihat Absensi**

7. Halaman Lihat Surat Keterangan

Halaman lihat surat keterangan menampilkan informasi mengenai data surat keterangan yang terdiri dari tanggal, karyawan, lama, status, keterangan dan aksi untuk menghapus data. Gambar 5.7 lihat surat keterangan merupakan hasil implementasi dari rancangan pada gambar 4.34.

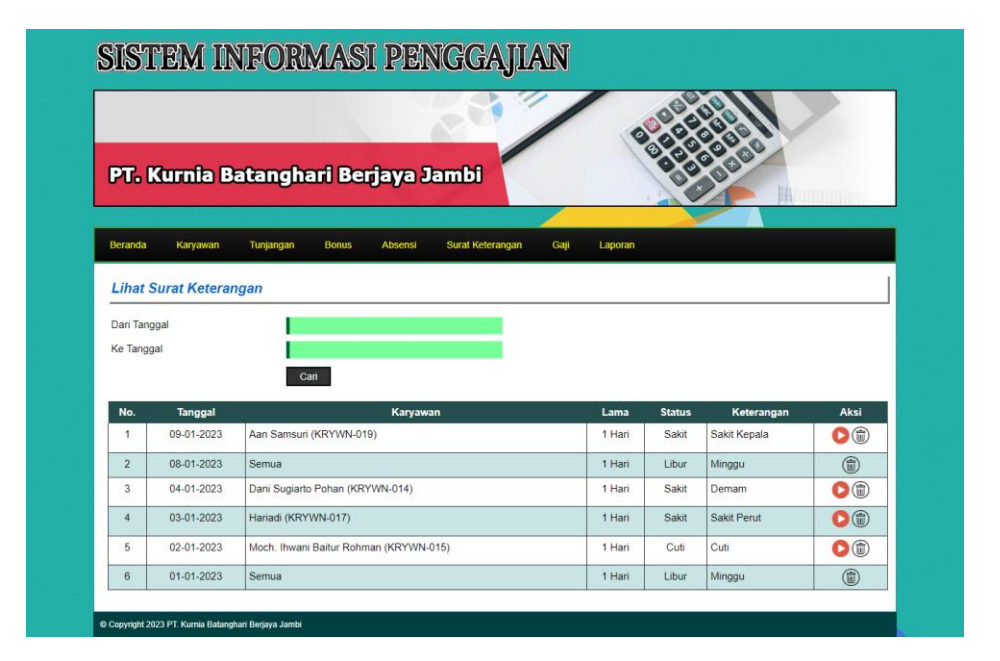

**Gambar 5.7 Halaman Lihat Surat Keterangan**

8. Halaman Lihat Bonus Karyawan

Halaman lihat bonus karyawan menampilkan informasi mengenai data bonus karyawan yang terdiri dari no, tanggal, karyawan, bonus, jumlah dan aksi untuk mengubah dan menghapus data. Gambar 5.8 lihat bonus karyawan merupakan hasil implementasi dari rancangan pada gambar 4.35.

|                |                             | PT. Kurnia Batanghari Berjaya Jambi                      |                        |                  |            |
|----------------|-----------------------------|----------------------------------------------------------|------------------------|------------------|------------|
| Beranda        | Karyawan                    | Tunjangan<br>Surat Keterangan<br><b>Bonus</b><br>Absensi | Gaji<br>Laporan        |                  |            |
|                | <b>Lihat Bonus Karyawan</b> |                                                          |                        |                  |            |
| Dari Tanggal   |                             |                                                          |                        |                  |            |
|                |                             |                                                          |                        |                  |            |
| Ke Tanggal     |                             |                                                          |                        |                  |            |
|                |                             | Cari                                                     |                        |                  |            |
| No.            | <b>Tanggal</b>              | Karyawan                                                 | <b>Bonus</b>           | <b>Jumlah</b>    | Aksi       |
| 1              | 09-01-2023                  | Hariadi (KRYWN-017)                                      | Bonus Kerajinan        | Rp. 200.000,00   | (ii)       |
| $\overline{2}$ | 09-01-2023                  | Feri Saputra (KRYWN-006)                                 | Bonus Omset Penjualan  | Rp. 800.000,00   | $①$        |
| 3              | 09-01-2023                  | David (KRYWN-004)                                        | <b>Bonus Tahunan</b>   | Rp. 1.000.000,00 | (□         |
| $\overline{4}$ | 09-01-2023                  | Aan Samsuri (KRYWN-019)                                  | Bonus Kerajinan        | Rp. 200.000,00   | (ii)       |
| 5              | 09-01-2023                  | Moch. Ihwani Baitur Rohman (KRYWN-015)                   | <b>Bonus Kerajinan</b> | Rp. 200.000,00   |            |
| 6              | 07-01-2023                  | Junika Endriyose (KRYWN-010)                             | Bonus Omset Penjualan  | Rp. 800.000,00   | (面)<br>$①$ |
| $\overline{7}$ | 07-01-2023                  | Delfina (KRYWN-011)                                      | <b>Bonus Kerajinan</b> | Rp. 200.000,00   |            |
| 8              | 07-01-2023                  | Meike Irwan Syaputra (KRYWN-001)                         | Bonus Kerajinan        | Rp. 200.000,00   | 0<br>(ii)  |

**Gambar 5.8 Halaman Lihat Bonus Karyawan**

9. Halaman Lihat Gaji

Halaman lihat gaji menampilkan informasi mengenai data absensi karyawan, gaji pokok, total tunjangan, total bonus, dan total gaji serta terdapat tabel untuk mengelola tunjangan dan bonus. Gambar 5.9 lihat gaji merupakan hasil implementasi dari rancangan pada gambar 4.36.

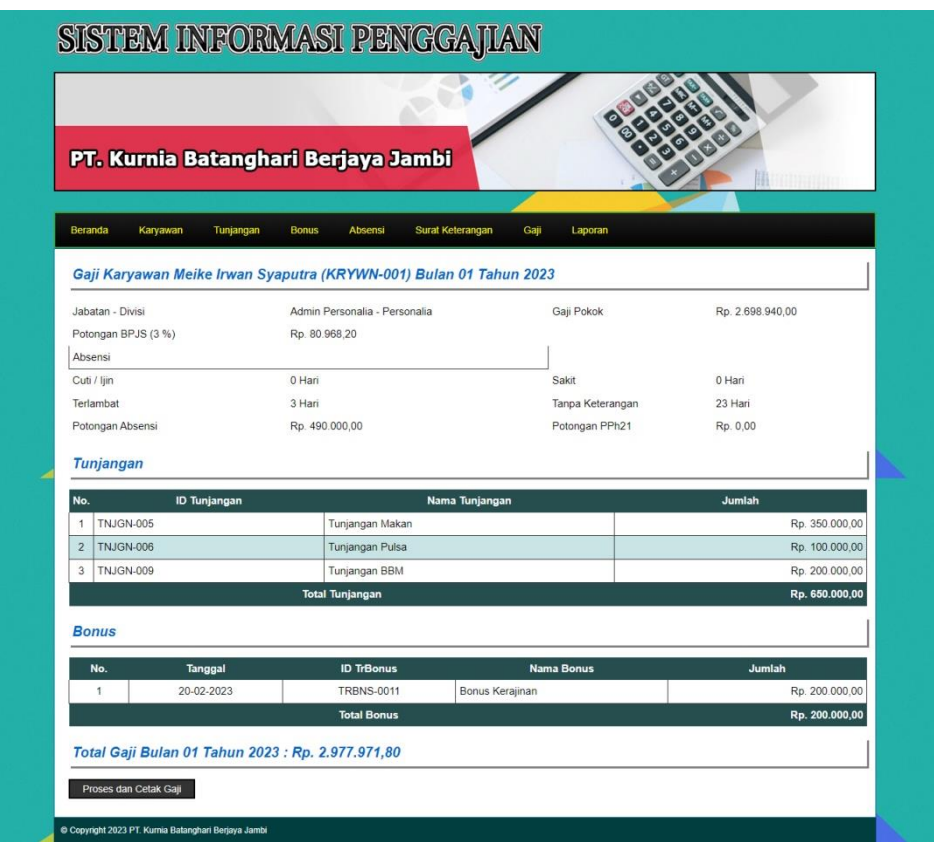

**Gambar 5.9 Halaman Lihat Gaji**

10. Halaman Slip Gaji

Halaman slip gaji menampilkan informasi mengenai data absensi karyawan, gaji pokok, total tunjangan, total bonus, dan total gaji yang dapat dicetak sesuai kebutuhannya. Gambar 5.10 slip gaji merupakan hasil implementasi dari rancangan pada gambar 4.37.

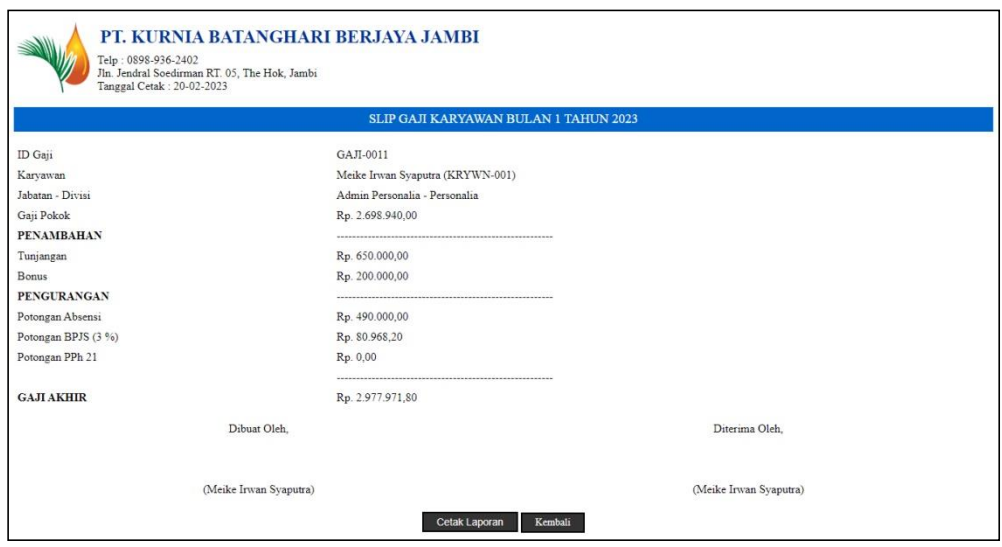

**Gambar 5.10 Halaman Slip Gaji**

## 11. Halaman Laporan Gaji

Halaman laporan gaji menampilkan informasi mengenai data karyawan, gaji pokok, tunjangan, bonus, potongan absensi, potongan BPJS (2%), dan gaji akhir serta terdapat tombol untuk mencetak laporan. Laporan dicetak per bulan setiap tahunnya dengan memilih kategori bulan dan tahun yang dibutuhkan sehingga dapat terlihat laporan gaji karyawan setiap bulannya. Gambar 5.11 laporan gaji merupakan hasil implementasi dari rancangan pada gambar 4.37.

|                        |                                                                                                   | PT. KURNIA BATANGHARI BERJAYA JAMBI |                                                      |           |                |                              |     |                     |                |                   |
|------------------------|---------------------------------------------------------------------------------------------------|-------------------------------------|------------------------------------------------------|-----------|----------------|------------------------------|-----|---------------------|----------------|-------------------|
|                        | Telp: 0898-936-2402<br>Jln. Jendral Soedirman RT. 05. The Hok. Jambi<br>Tanggal Cetak: 13-01-2023 |                                     |                                                      |           |                |                              |     |                     |                |                   |
|                        |                                                                                                   |                                     | LAPORAN GAJI KARYAWAN BULAN 01 TAHUN 2023            |           |                |                              |     |                     |                |                   |
| No.                    | Karyawan                                                                                          | Jabatan                             | Gaji Pokok                                           | Tunjangan | <b>Bonus</b>   | Potongan Absensi             |     | Potongan BSJS (2 %) |                | Gaji Akhir        |
| $\mathbf{1}$           | Junika Endrivose<br>(KRYWN-010)                                                                   | Kepala Gudang<br>(Gudang)           | Rp. 2.698.940.00 Rp. 550.000.00 Rp.                  |           | 800.000,00 Rp. | 510.000.00                   | Rp. | 53.978,80 Rp.       |                | 3.484.961.20      |
| $\overline{2}$         | Suavdi<br>(KRYWN-009)                                                                             | Mandor Sortasi<br>(Sortasi)         | Rp. 2.698.940.00 Rp. 550.000.00 Rp.                  |           | 0.00           | R <sub>D</sub><br>500.000,00 | Rp. | 53.978.80           | R <sub>D</sub> | 2.694.961,20      |
| 3                      | Hadiyan<br>(KRYWN-008)                                                                            | Admin Gudang<br>(Gudang)            | Rp. 2.698.940.00 Rp. 350.000.00 Rp.                  |           | 0.00           | Rp<br>510.000,00             | Rp. | 53.978.80           | Ro             | 2.484.961.20      |
| $\boldsymbol{\Lambda}$ | Abdul Samat<br>(KRYWN-007)                                                                        | Sales<br>(Penjualan)                | Rp. 2.972.192.00 Rp. 650.000.00 Rp.                  |           | $0.00$ Rp.     | 500,000,00                   | Rp. | 59.443.84 Rp.       |                | 3.062.748.16      |
| $\overline{5}$         | Feri Saputra<br>(KRYWN-006)                                                                       | Sales<br>(Peniualan)                | Rp. 2.972.192.00 Rp. 650.000.00 Rp. 1.300.000.00 Rp. |           |                | 520.000,00                   | Rp. | 59.443,84           | Rn             | 4.342.748.16      |
| 6                      | Hendrik Mareta Trihoni<br>(KRYWN-005)                                                             | Admin Produksi<br>(Produksi)        | Rp. 2.698.940.00 Rp. 350.000.00 Rp.                  |           | $0.00$ Rp.     | 500.000,00                   | Rp. | 53.978,80 Rp        |                | 2.494.961.20      |
| $\overline{7}$         | Meike Irwan Svaputra<br>(KRYWN-001)                                                               | Admin Personalia<br>(Personalia)    | Rp. 2.698.940,00 Rp. 650.000,00 Rp.                  |           | 200,000,00 Rp. | 500.000.00                   | Rp. | 53.978.80 Rp        |                | 2.994.961.20      |
| $\overline{8}$         | Tio<br>(KRYWN-016)                                                                                | Office Boy<br>(Office Boy)          | Rp. 2.100.000,00 Rp. 350.000,00 Rp.                  |           | 0.00           | Rp.<br>510.000,00            | Rp. | 42.000.00           | Rp.            | 1.898.000,00      |
| $\overline{9}$         | Arwan<br>(KRYWN-003)                                                                              | Sales<br>(Penjualan)                | Rp. 2.972.192.00 Rp. 650.000.00 Rp.                  |           | 0.00           | 490.000.00<br>Rp             | Rp. | 59.443.84 Rp.       |                | 3.072.748.16      |
| 10                     | David<br>(KRYWN-004)                                                                              | Admin Pembukuan<br>(Accounting)     | Rp. 2.972.192,00 Rp. 350.000,00 Rp. 1.000.000,00 Rp. |           |                | 500.000,00                   | Rp. | 59.443.84 Rp.       |                | 3.762.748.16      |
| 11                     | Delfina<br>(KRYWN-011)                                                                            | Admin Pembelian Tbs<br>(Pembelian)  | Rp. 2.972.192,00 Rp. 350.000,00 Rp.                  |           | 200.000,00     | Rp.<br>510.000,00            | Rp. | 59.443,84 Rp.       |                | 2.952.748,16      |
| 12                     | Anggi Adi Negara<br>(KRYWN-012)                                                                   | Admin Pembukuan<br>(Accounting)     | Rp. 2.972.192.00 Rp. 350.000.00 Rp.                  |           | $0.00$ $Rp$    | 510.000,00                   | Rp. | 59.443,84           | Rp.            | 2.752.748,16      |
| 13                     | Eriska Anitasari<br>(KRYWN-013)                                                                   | Opr.Timbangan<br>(Timbang)          | Rp. 2.698.940,00 Rp. 350.000,00 Rp.                  |           | 0,00           | Rp.<br>510.000,00            | Rp. | 53.978,80           | Rp             | 2.484.961.20      |
| 14                     | Dani Sugiarto Pohan<br>(KRYWN-014)                                                                | Opr.Timbangan<br>(Timbang)          | Rp. 2.698.940.00 Rp. 350.000.00 Rp.                  |           | 0.00           | R <sub>p</sub><br>490.000.00 | Rp. | 53.978.80           | Rp             | 2.504.961.20      |
| 15                     | Moch. Ihwani Baitur Rohman<br>(KRYWN-015)                                                         | Opr.Timbangan<br>(Timbang)          | Rp. 2.698.940.00 Rp. 350.000.00 Rp.                  |           | 200.000.00 Rp. | 480.000.00                   | Ro. | 53.978.80           | Ro             | 2.714.961.20      |
| 16                     | Hariadi<br>(KRYWN-017)                                                                            | Ka. Timbang<br>(Timbang)            | Rp. 2.972.192.00 Rp. 350.000.00 Rp.                  |           | 200.000,00 Rp. | 500,000,00                   | Rp. | 59.443.84           | Rn             | 2.962.748.16      |
| 17                     | Isamudin<br>(KRYWN-018)                                                                           | Sortasi<br>(Sortasi)                | Rp. 2.698.940.00 Rp. 350.000.00 Rp.                  |           | $0,00$ Rp.     | 520.000,00                   | Rp. | 53.978.80 Rp        |                | 2.474.961.20      |
| 18                     | Aan Samsuri<br>(KRYWN-019)                                                                        | Mandor Bongkar<br>(Tenaga Bongkar)  | Rp. 2.698.940,00 Rp. 550.000.00 Rp.                  |           | 200.000,00 Rp. | 550.000,00 Rp.               |     | 53.978.80 Rp.       |                | 2.844.961.20      |
| 19                     | Roma<br>(KRYWN-020)                                                                               | Tenaga Bongkar<br>(Tenaga Bongkar)  | Rp. 2.267.110.00 Rp. 500.000.00 Rp.                  |           | $0.00$ $Rp$    | 550,000,00                   | Rp. | 45.342.20 Rp.       |                | 2.171.767.80      |
| 20                     | M Isa<br>(KRYWN-021)                                                                              | Pengawas<br>(Keamanan)              | Rp. 2.800.000.00 Rp. 550.000.00 Rp.                  |           | 0.00           | Rp<br>550,000.00             | Rp. | 56.000.00           | Rp.            | 2.744.000.00      |
|                        |                                                                                                   |                                     | <b>Total Semua Gaji</b>                              |           |                |                              |     |                     |                | Rp. 56.902.616,92 |
|                        |                                                                                                   | Dibuat Oleh.                        |                                                      |           |                | Diperiksa Oleh,              |     |                     |                |                   |
|                        |                                                                                                   | (Meike Irwan Syaputra)              |                                                      |           |                | $(\ldots, \ldots, \ldots)$   |     |                     |                |                   |
|                        |                                                                                                   |                                     | Cetak Laporan                                        | Kembali   |                |                              |     |                     |                |                   |

**Gambar 5.11 Halaman Laporan Gaji**

#### 12. Halaman *Login*

Halaman *login* merupakan halaman yang digunakan oleh pengguna sistem dalam masuk ke halaman utama dengan mengisi id karyawan dan *password*. Gambar 5.12 *login* merupakan hasil implementasi dari rancangan pada gambar 4.38.

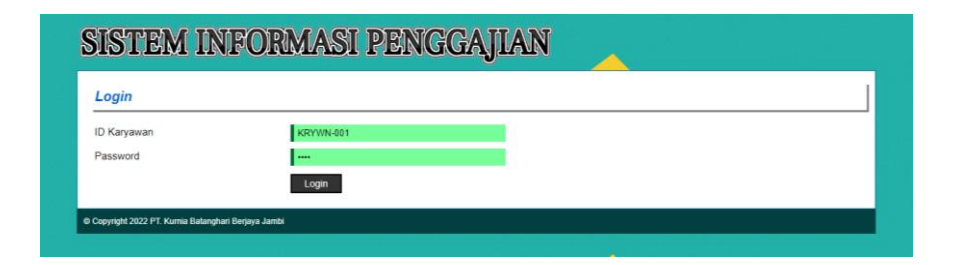

**Gambar 5.12 Halaman** *Login*

13. Halaman Tambah Jabatan

Halaman tambah jabatan merupakan halaman yang menampilkan *form* untuk menambah data jabatan yang baru ke dalam sistem. Gambar 5.13 data jabatan merupakan hasil implementasi dari rancangan pada gambar 4.39.

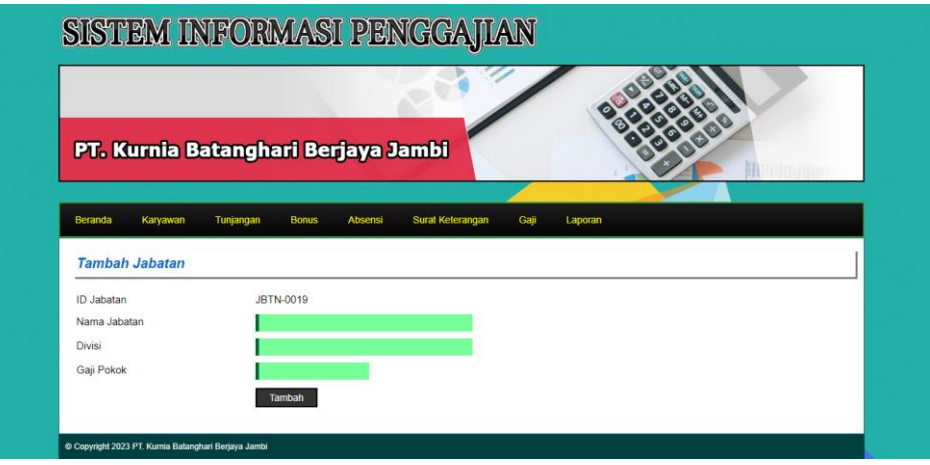

**Gambar 5.13 Halaman Tambah Jabatan**

#### 14. Halaman Tambah Karyawan

Halaman tambah karyawan merupakan halaman yang menampilkan *form* untuk menambah data karyawan yang baru ke dalam sistem. Gambar 5.14 tambah karyawan merupakan hasil implementasi dari rancangan pada gambar 4.40.

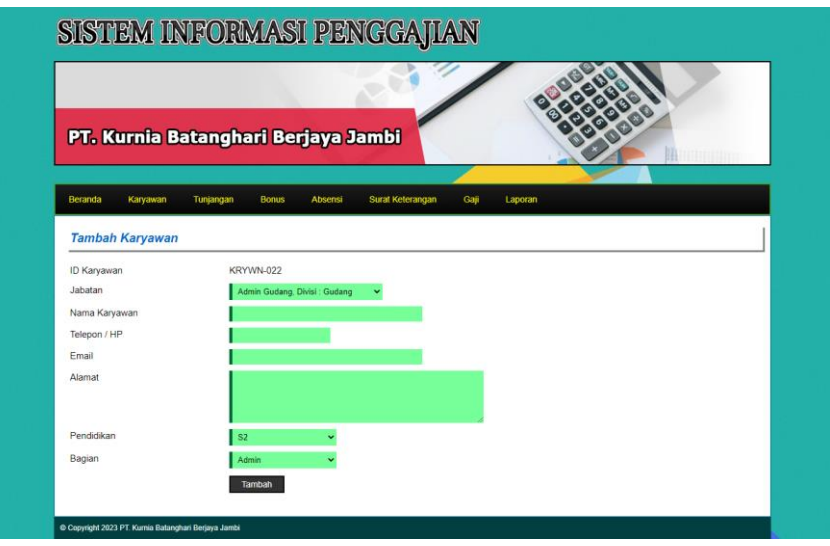

**Gambar 5.14 Halaman Tambah Karyawan**

15. Halaman Tambah Tunjangan

Halaman tambah tunjangan merupakan halaman yang menampilkan *form* untuk menambah data tunjangan yang baru ke dalam sistem. Gambar 5.15 tambah tunjangan merupakan hasil implementasi dari rancangan pada gambar 4.41.

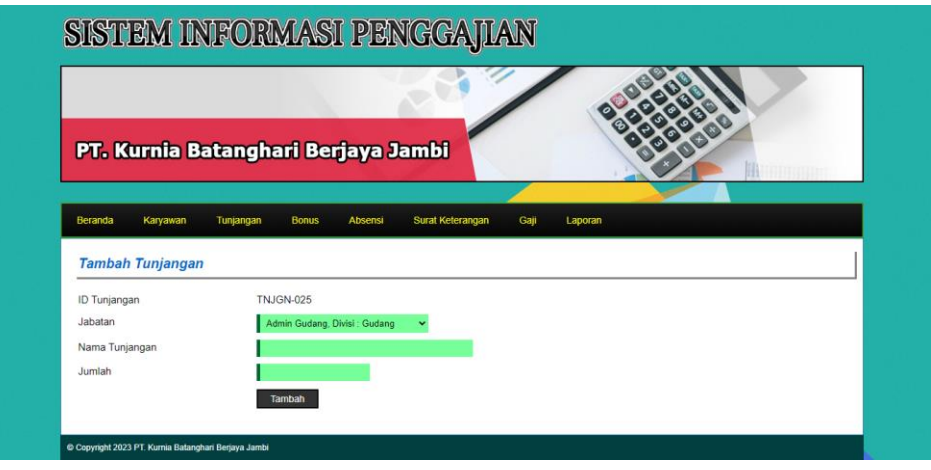

**Gambar 5.15 Halaman Tambah Tunjangan**

## 16. Halaman Tambah Bonus

Halaman tambah bonus merupakan halaman yang menampilkan *form* untuk menambah data bonus yang baru ke dalam sistem. Gambar 5.16 tambah bonus merupakan hasil implementasi dari rancangan pada gambar 4.42.

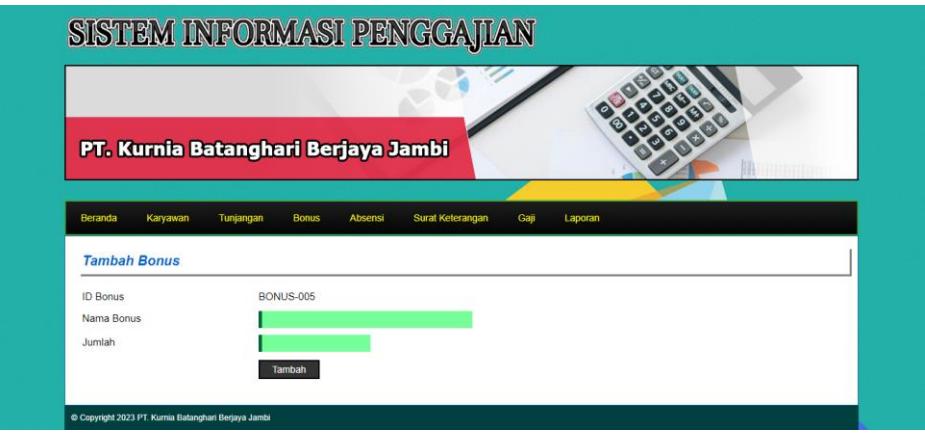

**Gambar 5.16 Halaman Tambah Bonus**

17. Halaman Tambah Surat Keterangan

Halaman tambah surat keterangan merupakan halaman yang menampilkan *form* untuk menambah data surat keterangan yang baru ke dalam sistem. Gambar 5.17 tambah surat keterangan merupakan hasil implementasi dari rancangan pada gambar 4.43.

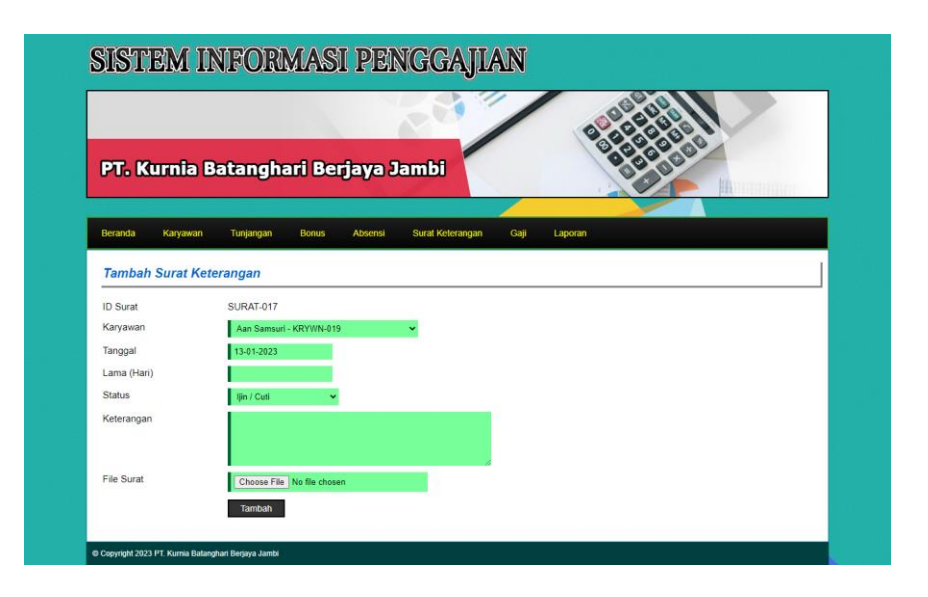

**Gambar 5.17 Halaman Tambah Surat Keterangan**

18. Halaman Tambah Bonus Karyawan

Halaman tambah bonus karyawan merupakan halaman yang menampilkan *form* untuk menambah data bonus karyawan yang baru ke dalam sistem. Gambar 5.18 tambah bonus karyawan merupakan hasil implementasi dari rancangan pada gambar 4.44.

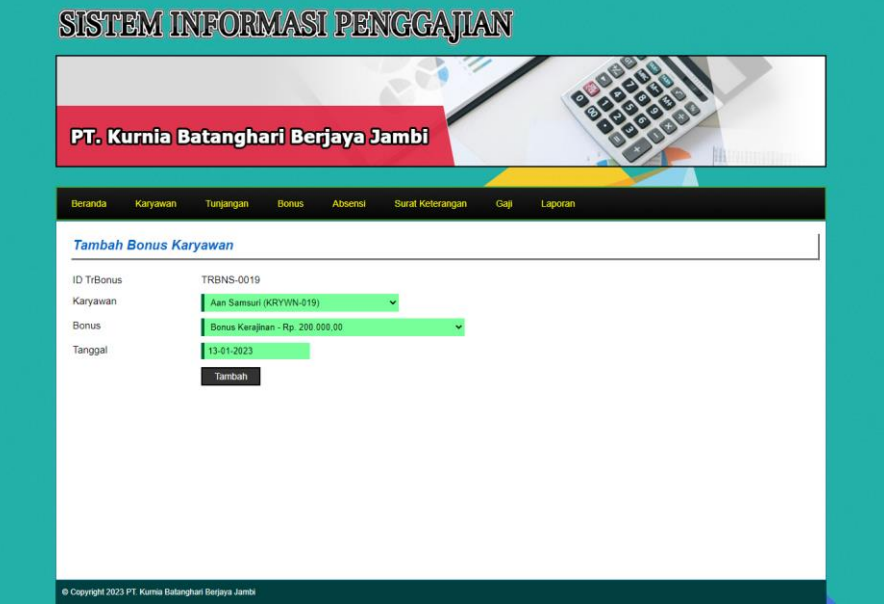

**Gambar 5.18 Halaman Tambah Bonus Karyawan**

## **5.2 PENGUJIAN**

Pengujian merupakan tahapan dimana penulis mengetahui keberhasilan dari implementasi sistem yang telah dirancang. Dan pada penelitian ini, penulis menggunakan 2 metode pengujian yaitu *white box* (pengujian yang dilakukan oleh pembuat sistem) dan *black box* (pengujian yang dilakukan oleh pengguna sistem). Dan untuk melakukan pengujian perlu dilakukan untuk setiap modul diuji. Dan berikut ini merupakan tabel pengujian sistem yang dilakukan, antara lain :

| No. | <b>Deskripsi</b>        | <b>Prosedur</b><br>Pengujian                    | <b>Masukan</b>                                                                                                    | Keluaran yang<br><b>Diharapkan</b>                    | Hasil yang<br>didapat                                 | Kesimpulan |
|-----|-------------------------|-------------------------------------------------|----------------------------------------------------------------------------------------------------|-------------------------------------------------------|-------------------------------------------------------|------------|
| Ι.  | Pengujian<br>pada login | Mengakses<br>$\overline{\phantom{0}}$<br>sistem | Input:<br>Id karyawan $=$<br>$\overline{\phantom{a}}$<br>"KRYWN-001"<br>$Password =$<br>$\overline{\phantom{0}}$<br>"Admin" | Pesan "anda<br>berhasil login"                        | Pesan "anda<br>berhasil login"                        | Handal     |
| 2   | Pengujian<br>pada login | Mengakses<br>$\overline{\phantom{0}}$<br>sistem | Input:<br>Id karyawan $=$<br>$\overline{\phantom{a}}$<br>" $tes$ "<br>Password $=$<br>$\overline{\phantom{a}}$<br>"tes"     | Pesan "id<br>karyawan atau<br>password anda<br>salah" | Pesan "id<br>karyawan atau<br>password anda<br>salah" | Handal     |

**Tabel 5.1 Tabel Pengujian** *Login*

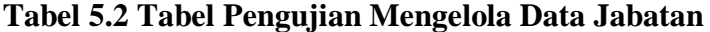

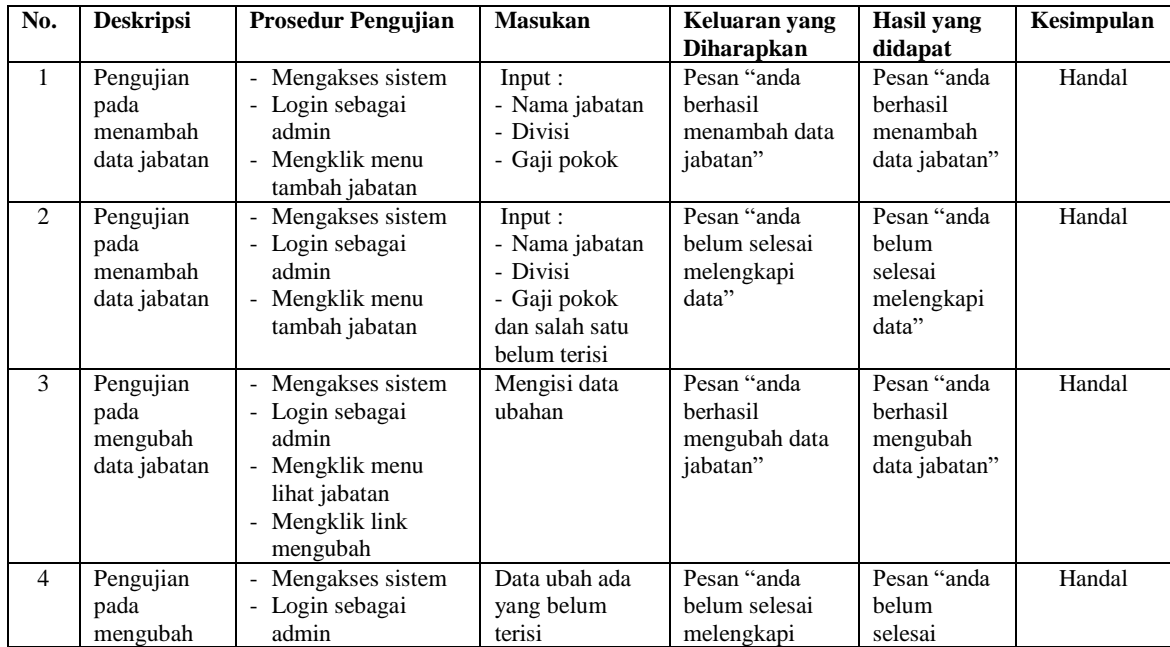

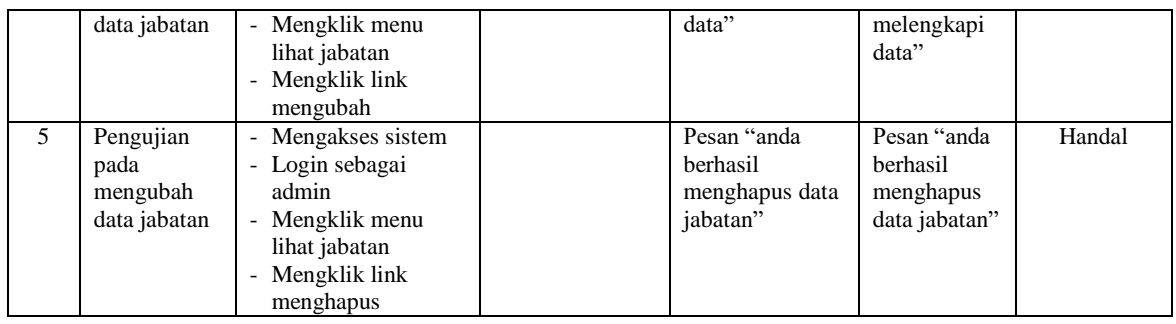

# **Tabel 5.3 Tabel Pengujian Mengelola Data Karyawan**

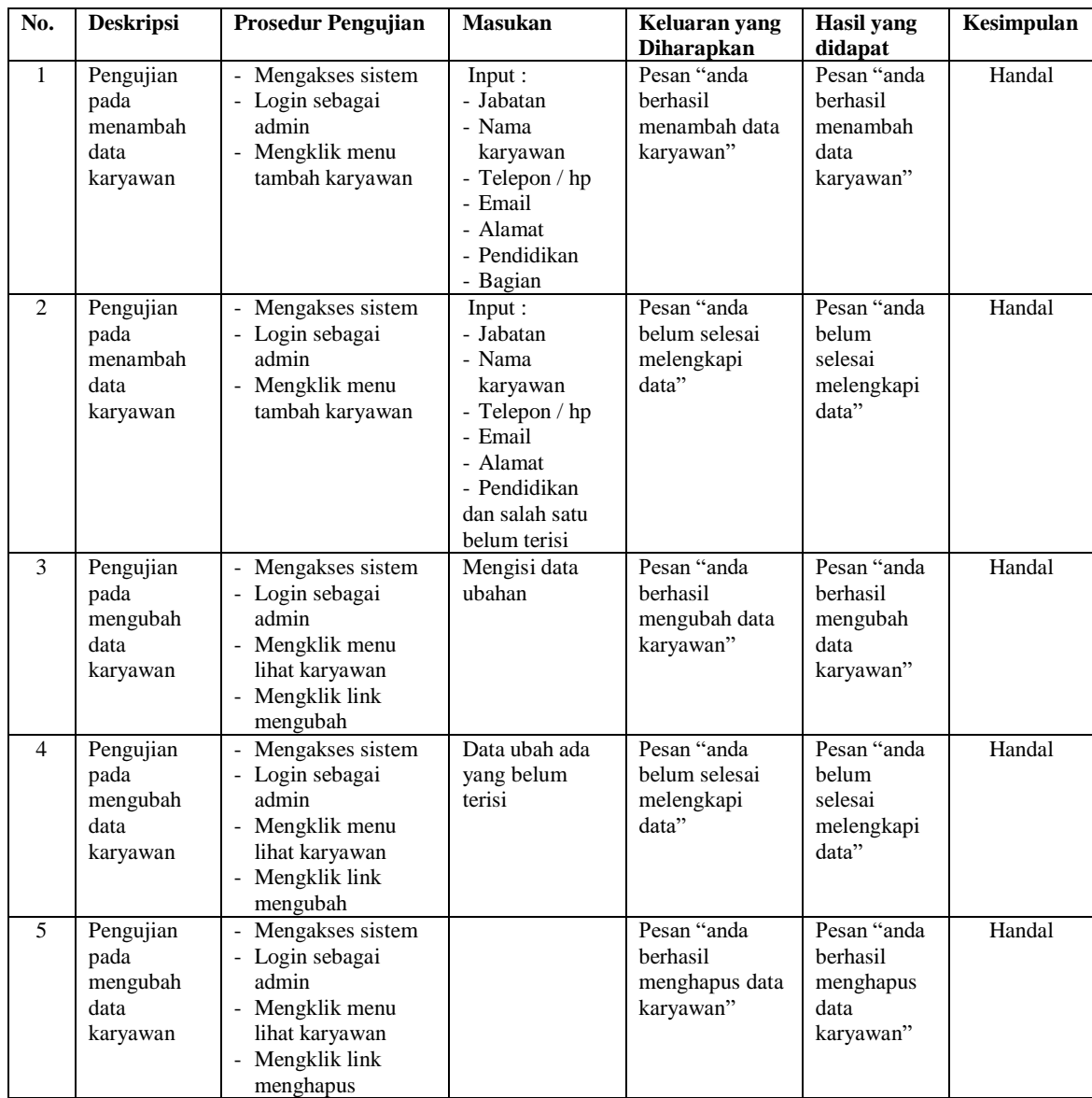

| No.                           | <b>Deskripsi</b>                                                                    | <b>Prosedur Pengujian</b>                                                                                                    | <b>Masukan</b>                                                                          | Keluaran yang                                                                                        | <b>Hasil</b> yang                                                                            | Kesimpulan       |
|-------------------------------|-------------------------------------------------------------------------------------|----------------------------------------------------------------------------------------------------|-----------------------------------------------------------------------------------------|----------------------------------------------------------------------------------------------------|----------------------------------------------------------------------------------------------|------------------|
|                               |                                                                                     |                                                                                                    |                                                                                         | <b>Diharapkan</b>                                                                                    | didapat                                                                                      |                  |
| $\mathbf{1}$<br>$\mathcal{L}$ | Pengujian<br>pada<br>menambah<br>data<br>tunjangan<br>Pengujian<br>pada<br>menambah | Mengakses sistem<br>- Login sebagai<br>admin<br>- Mengklik menu<br>tambah tunjangan<br>Mengakses sistem<br>- Login sebagai<br>admin | Input:<br>- Jabatan<br>- Nama<br>tunjangan<br>- Jumlah<br>Input:<br>- Jabatan<br>- Nama | Pesan "anda<br>berhasil<br>menambah data<br>tunjangan"<br>Pesan "anda<br>belum selesai<br>melengkapi | Pesan "anda<br>berhasil<br>menambah<br>data<br>tunjangan"<br>Pesan "anda<br>helum<br>selesai | Handal<br>Handal |
|                               | data<br>tunjangan                                                                   | - Mengklik menu<br>tambah tunjangan                                                                                                 | tunjangan<br>- Jumlah<br>dan salah satu<br>belum terisi                                 | data"                                                                                                | melengkapi<br>data"                                                                          |                  |
| 3                             | Pengujian<br>pada<br>mengubah<br>data<br>tunjangan                                  | - Mengakses sistem<br>- Login sebagai<br>admin<br>- Mengklik menu<br>lihat tunjangan<br>- Mengklik link<br>mengubah                 | Mengisi data<br>ubahan                                                                  | Pesan "anda<br>berhasil<br>mengubah data<br>tunjangan"                                               | Pesan "anda<br>berhasil<br>mengubah<br>data<br>tunjangan"                                    | Handal           |
| $\overline{\mathcal{L}}$      | Pengujian<br>pada<br>mengubah<br>data<br>tunjangan                                  | Mengakses sistem<br>- Login sebagai<br>admin<br>- Mengklik menu<br>lihat tunjangan<br>- Mengklik link<br>mengubah                   | Data ubah ada<br>yang belum<br>terisi                                                   | Pesan "anda<br>belum selesai<br>melengkapi<br>data"                                                  | Pesan "anda<br>belum<br>selesai<br>melengkapi<br>data"                                       | Handal           |
| 5                             | Pengujian<br>pada<br>mengubah<br>data<br>tunjangan                                  | Mengakses sistem<br>- Login sebagai<br>admin<br>- Mengklik menu<br>lihat tunjangan<br>- Mengklik link<br>menghapus                  |                                                                                         | Pesan "anda<br>herhasil<br>menghapus data<br>tunjangan'                                              | Pesan "anda<br>herhasil<br>menghapus<br>data<br>tunjangan"                                   | Handal           |

**Tabel 5.4 Tabel Pengujian Mengelola Data Tunjangan**

# **Tabel 5.5 Tabel Pengujian Mengelola Data Bonus**

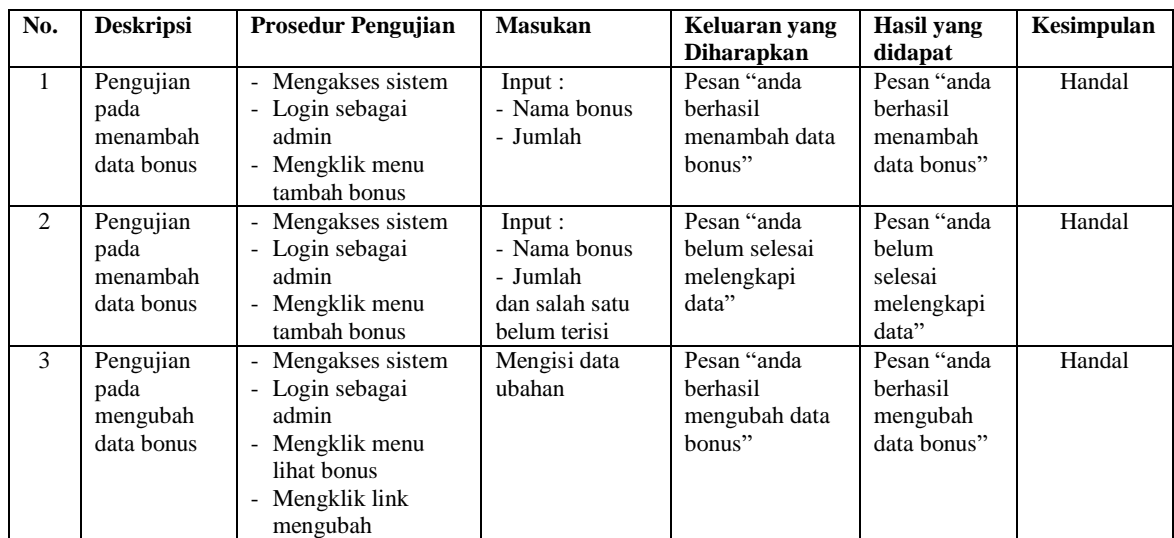

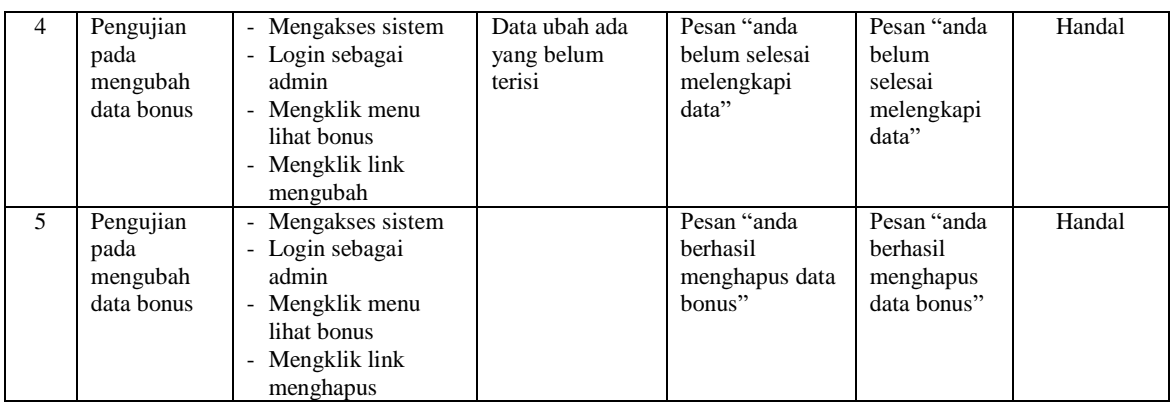

## **Tabel 5.6 Tabel Pengujian Mengelola Data Surat Keterangan**

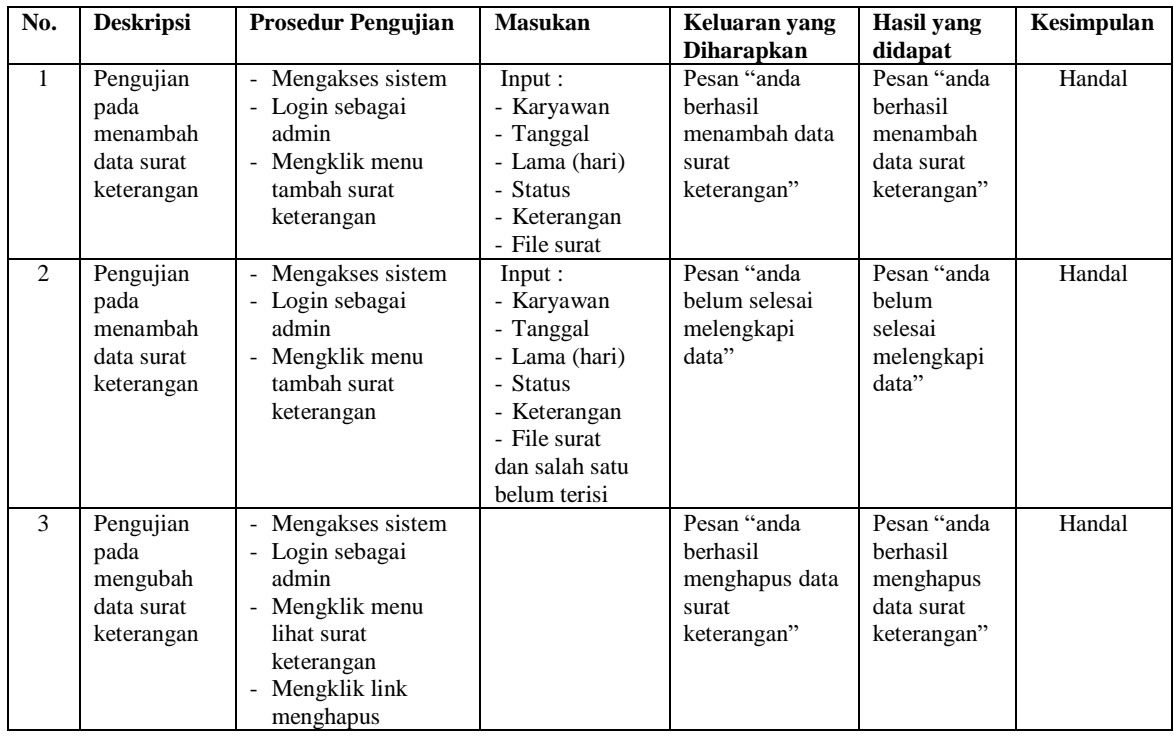

## **5.3 ANALISIS HASIL YANG DICAPAI OLEH SISTEM**

Analisis hasil yang dicapai oleh sistem informasi penggajian karyawan yang telah dibangun dengan menggunakan *framework codeigniter* dengan bahasa pemrograman PHP dan DBMS MySQL pada PT. Kurnia Batanghari Berjaya Jambi, antara lain :

- 1. Sistem yang dirancang dapat melakukan pencarian dan pengolahan data penggajian yang terdiri dari data jabatan, data karyawan, data bonus, data tunjangan, data surat keterangan secara terkomputerisasi.
- 2. Sistem dapat melakukan perhitungan secara otomatis untuk gaji karyawan setiap bulannya dengan menghitung akhir yang didapat dari gaji pokok + tunjangan + bonus – potongan absensi – potongan BPJS.
- 3. Sistem yang dapat melihat dan mencetak laporan-laporan yang dibutuhkan seperti laporan jabatan, laporan karyawan, laporan absensi dan laporan gaji secara otomatis tanpa harus melakukan rekapitulasi data kembali.

#### **5.3.1 Kelebihan Sistem**

Adapun kelebihan dari sistem baru ini adalah sebagai berikut :

- 1. Sistem dapat melakukan pengolahan data penggajian karyawan secara otomatis dari menambah, mengubah dan menghapus sehingga dapat memberikan informasi mengenai penggajian lebih akurat dan lebih cepat.
- 2. Sistem dapat melakukan absensi melalui *login* untuk jam masuk sehingga secara otomatis melakukan pengecekan status apakah karyawan terlambat atau tepat waktu. Sehingga mengurangi terjadinya manipulasi data absensi.
- 3. Sistem dapat rekapitulasi data penggajian karyawan menjadi laporan secara otomatis seperti jabatan, laporan karyawan, laporan absensi dan laporan gaji.

## **5.3.2 Kekurangan Sistem**

Dan kekurangan dari sistem baru ini adalah sebagai berikut :

- 1. Belum terdapatnya fitur yang dapat menghubungkan dengan pinjaman karyawan sehingga dapat memotong gaji karyawan dengan pinjaman karyawan.
- 2. Belum terdapatnya fitur yang dapat mengatur jaringan pada aplikasi.